## Synchroniser ses post-it - Pense-bêtes

Ce tutoriel vous apprend à synchroniser vos post-it sur l'application Pense-bêtes.

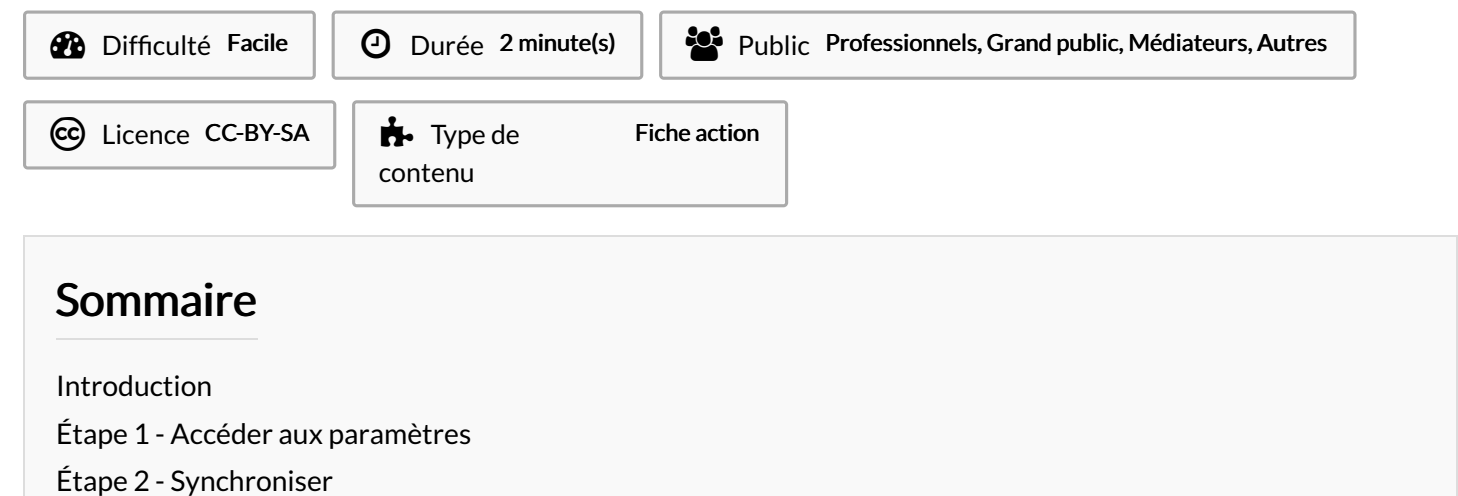

**Commentaires** 

### <span id="page-0-0"></span>Introduction

Attention, un compte Windows est requis.

#### <span id="page-0-1"></span>Étape 1 - Accéder aux paramètres

- 1. Réalisez un clic-droit sur l'icône de l'application Pense-bêtes,
- 2. Puis, cliquez sur Paramètres,

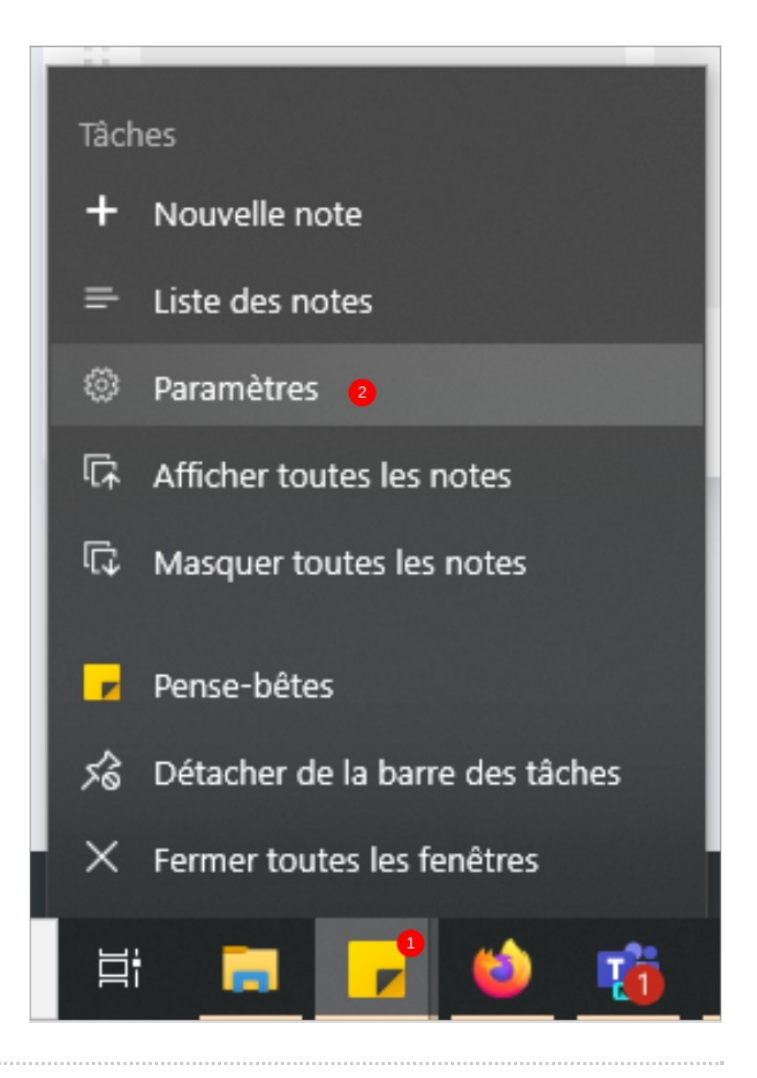

# <span id="page-1-0"></span>Étape 2 - Synchroniser

1. Cliquez sur le bouton synchroniser.

Vos post-it sont synchronisés !

#### Aide et commentaires

Toutes les notes sont synchronisées !

Synchroniser<sup>1</sup>

Aide

Partager vos commentaires

Nous évaluer

Copier I'ID de session